Приложение 6

Документ подписан простой электронной подписью Информация о владельце: ФИО: Андрей Драгомирович Хлутков Должность: директор Дата подписания: 27.08.2023 16:20:38 Уникальный программный ключ: 880f7c07c583b07b775f6604a630281b13ca9fd2

## **Федеральное государственное бюджетное образовательное учреждение высшего образования «РОССИЙСКАЯ АКАДЕМИЯ НАРОДНОГО ХОЗЯЙСТВА И ГОСУДАРСТВЕННОЙ СЛУЖБЫ ПРИ ПРЕЗИДЕНТЕ РОССИЙСКОЙ ФЕДЕРАЦИИ»** Северо-Западный институт управления - филиал РАНХиГС Факультет безопасности и таможни»

«Кафедра таможенного администрирования»

УТВЕРЖДЕНО Директор Северо-Западный института управления филиала РАНХиГС Хлутков А.Д.

# **ПРОГРАММА СПЕЦИАЛИТЕТА**

38.05.02 « Таможенное дело» *(наименование образовательной программы) Таможенные операции и таможенный контроль*

# **РАБОЧАЯ ПРОГРАММА ДИСЦИПЛИНЫ, реализуемой без применения электронного (онлайн) курса**

Б1.О.16 «Информатика»

Формы обучения: очная/заочная

Год набора - 2022

# **Автор(ы)–составитель(и):**

Ст. преподаватель Кафедры бизнес-информатики Пржевуская М.А.

# **Врио Заведующего кафедрой**

таможенного администрирования д с/х.н. Самонные разработа Р.Х.Кочкаров

РПД *(*Б1.О.16 «Информатика»*)* одобрена на заседании кафедры таможенного администрирования*.* Протокол от *(30.08.2022)* № *1*

# **Оглавление**

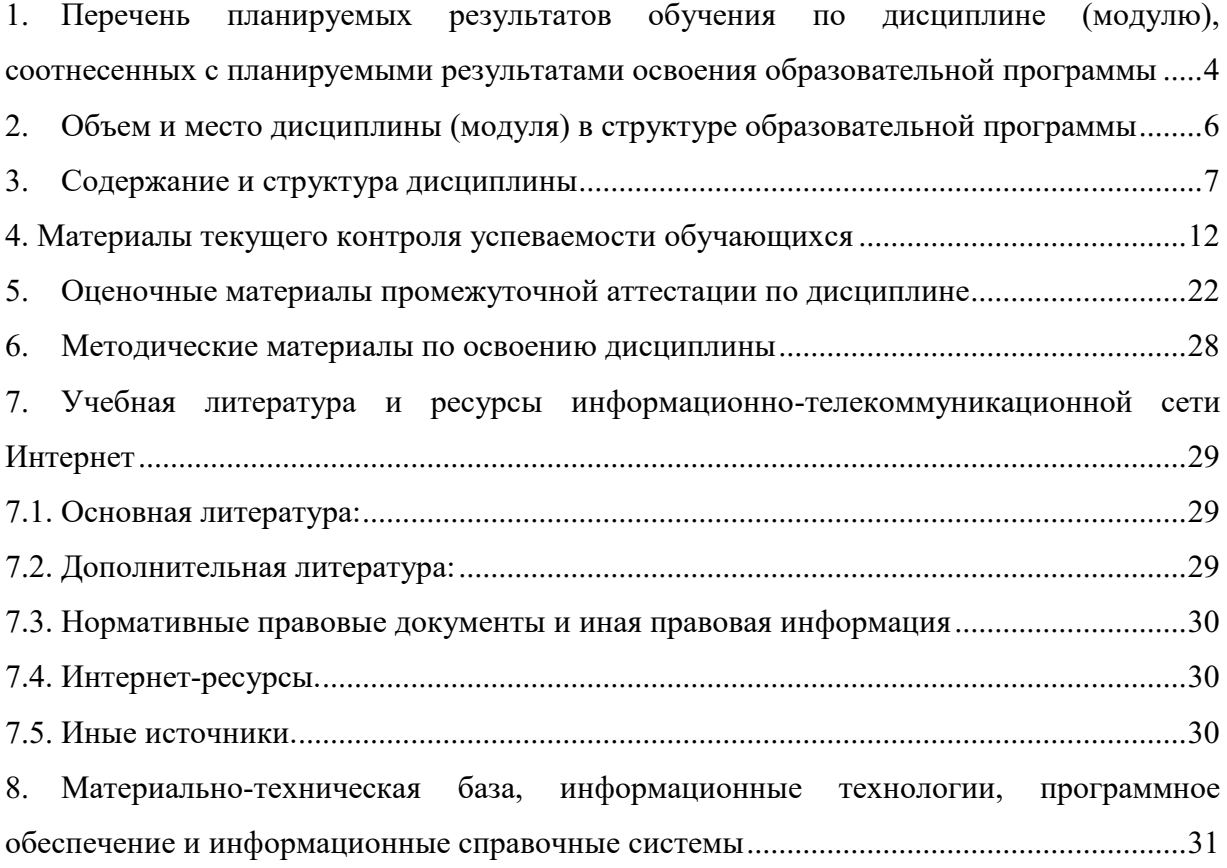

## **1. Перечень планируемых результатов обучения по дисциплине (модулю), соотнесенных с планируемыми результатами освоения образовательной программы**

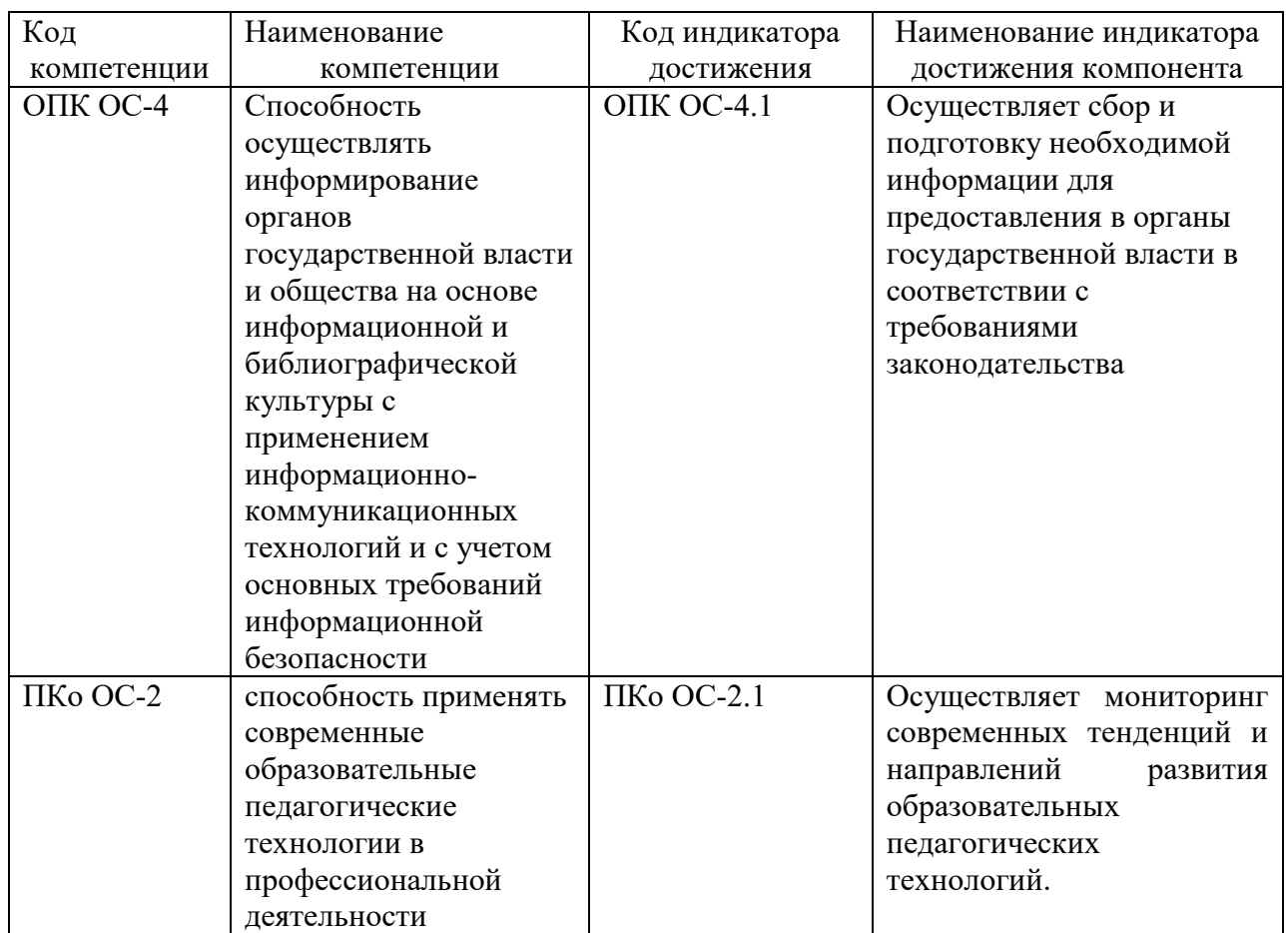

<span id="page-3-0"></span>1.1. Дисциплина «Информатика» обеспечивает овладение следующими компетенциями:

1.2. В результате освоения дисциплины у студентов должны быть сформированы:

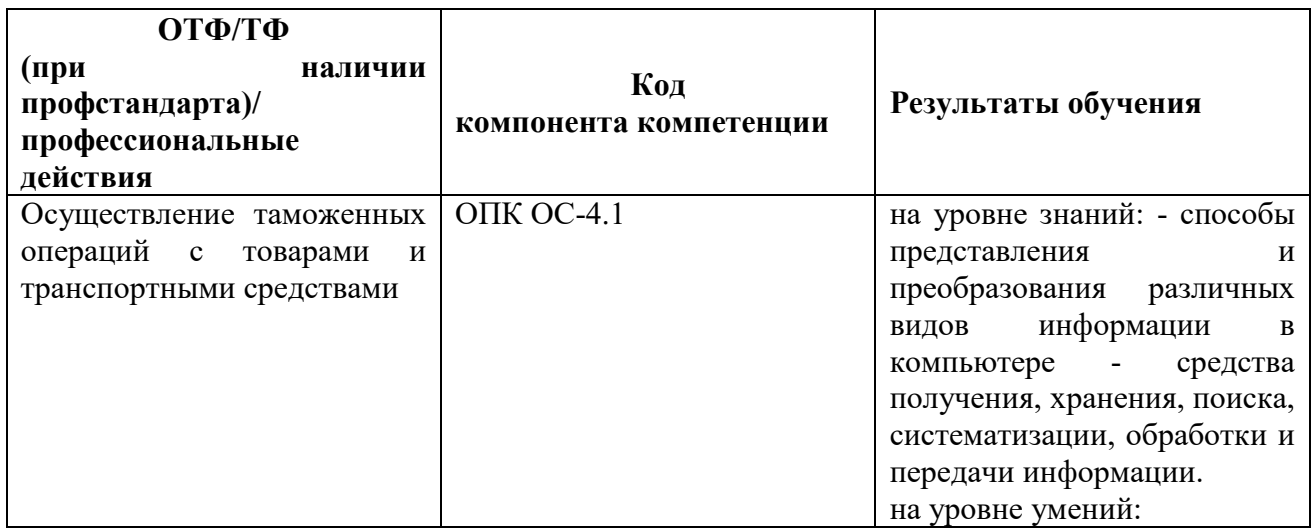

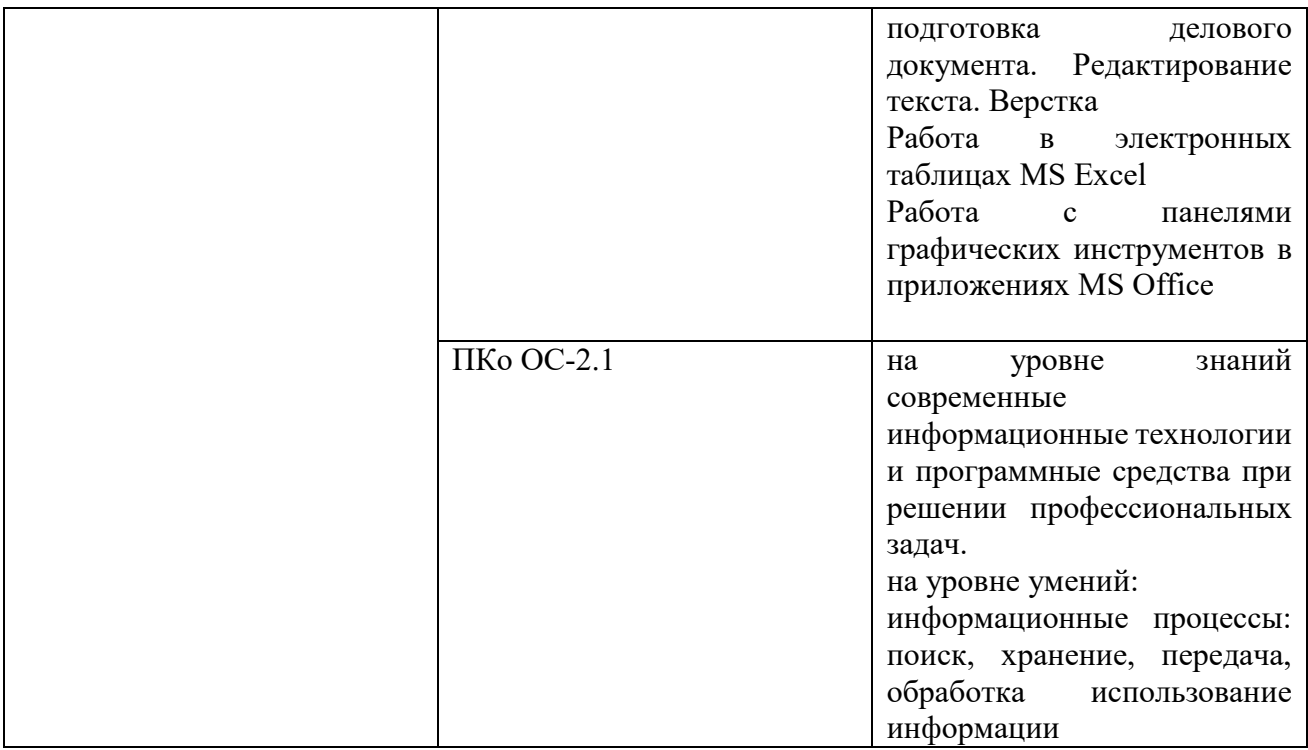

### **2. Объем и место дисциплины (модуля) в структуре образовательной программы**

#### **Объем дисциплины (модуля)**

Общая трудоемкость дисциплины составляет 4 зачетных единиц или 144 академических часов.

<span id="page-5-0"></span>Дисциплина реализуется с применением дистанционных образовательных технологий (*далее - ДОТ*).

#### **Очная форма обучения**

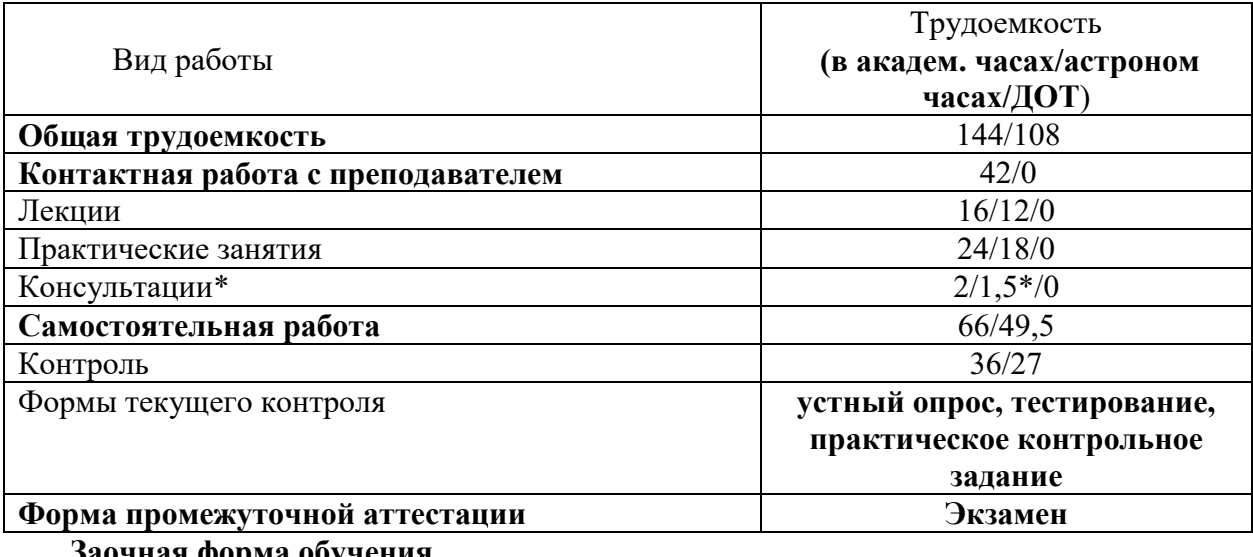

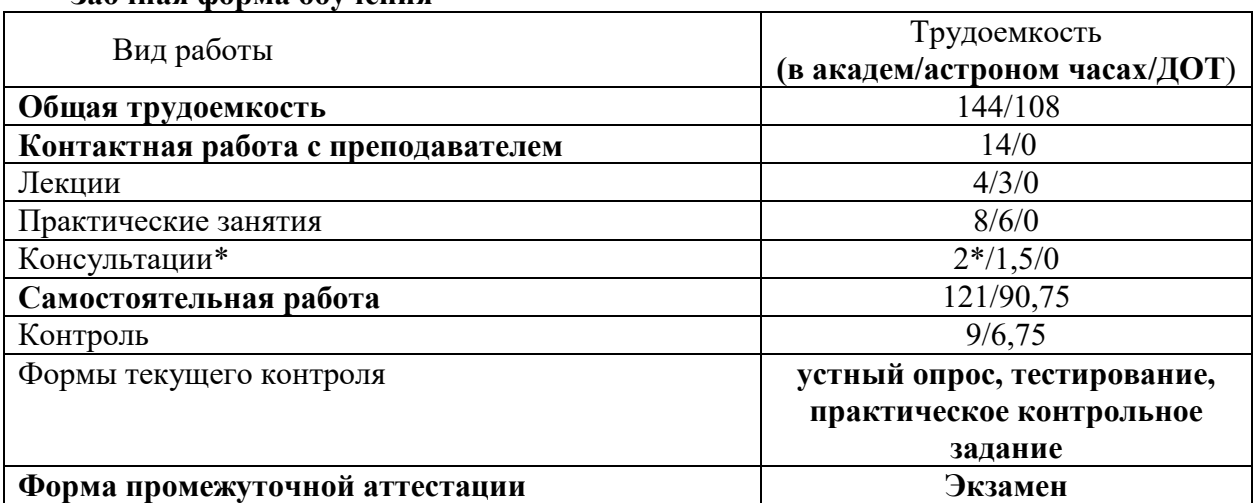

#### **Место дисциплины в структуре образовательной программы**

Дисциплина Б1.О.16«Информатика » относится к числу обязательных дисциплин базовой части учебного плана по направлению 38.05.02 «Таможенное дело» и создаёт необходимые предпосылки для освоения различных профессиональных дисциплин, связанных с обработкой информации и представлением материалов на персональном компьютере, навыками работы с компьютером как средством управления информацией, а также с использованием современных коммуникационных технологий.

Дисциплина изучается в первом семестре. Форма промежуточной аттестации в соответствии с учебным планом: экзамен.

Доступ к системе дистанционных образовательных технологий осуществляется каждым обучающимся самостоятельно с любого устройства. Пароль и логин к личному кабинету / профилю https://lms.ranepa.ru предоставляется студенту в деканате.

## 3. Содержание и структура дисциплины

## 3.1. Структура дисциплины

## <span id="page-6-0"></span>Очная форма обучения

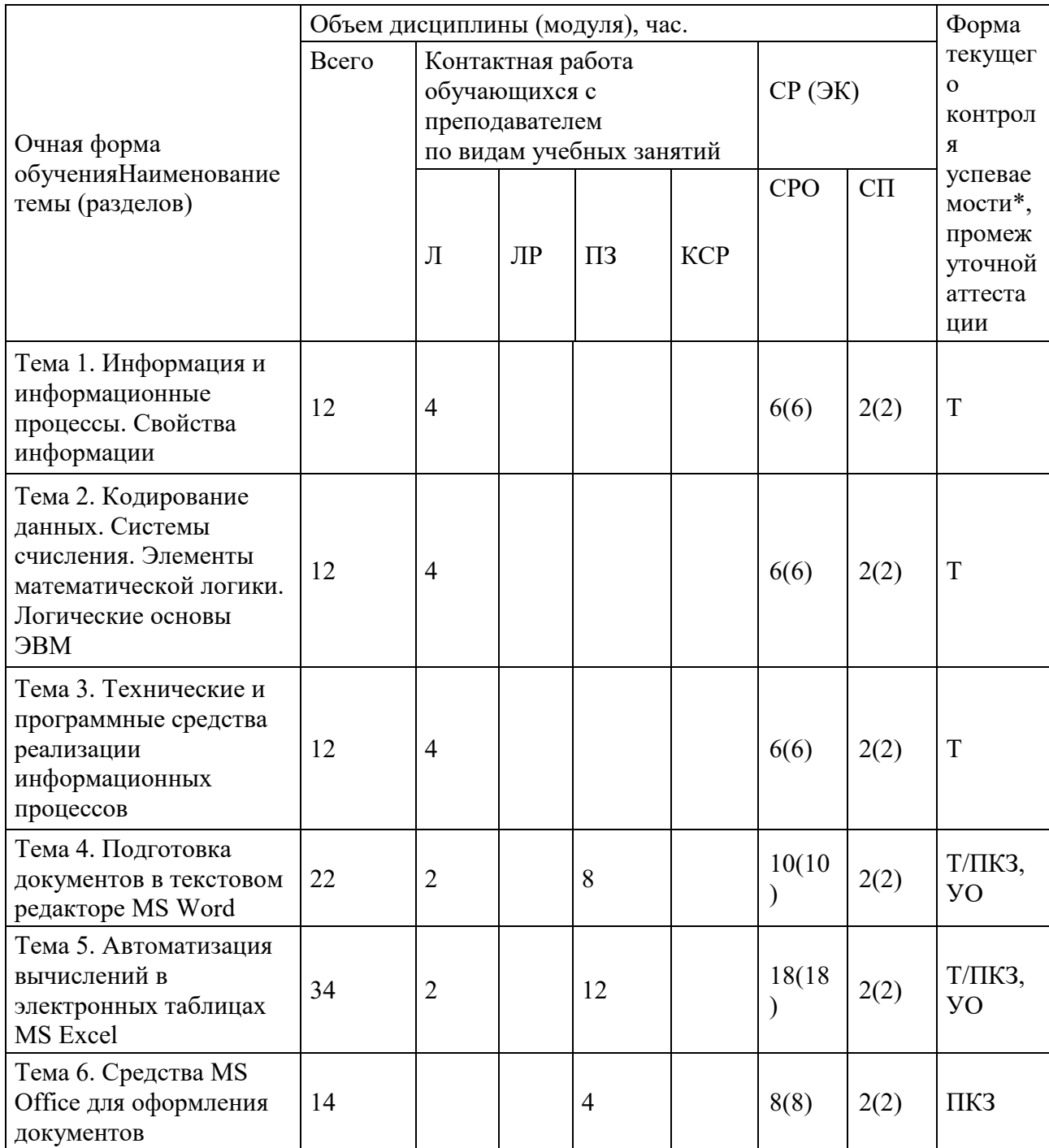

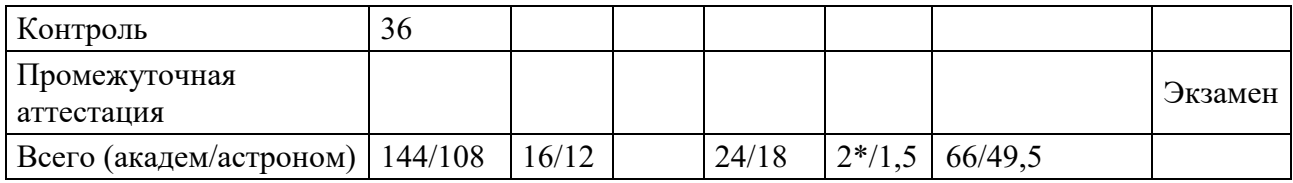

# Заочная форма обучения

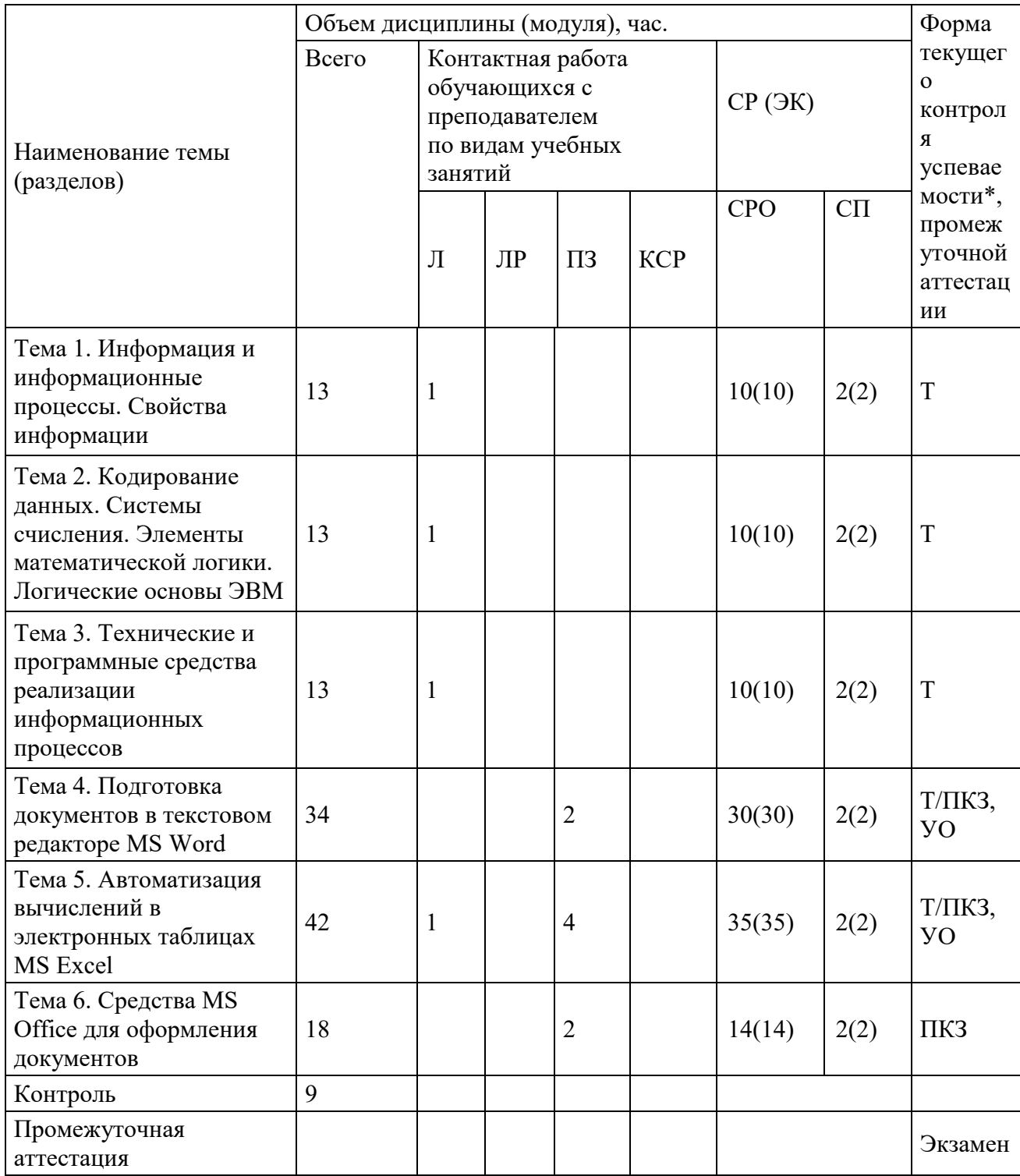

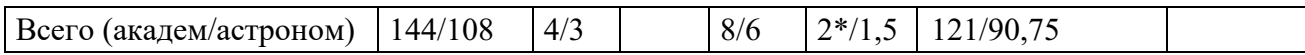

\*не входит в общий объем нарузки

Т – тестирование, ПКЗ - практическое контрольное задание, УО – устный опрос

Л – занятия лекционного типа (лекции и иные учебные занятия, предусматривающие

преимущественную передачу учебной информации педагогическими работниками организации и (или) лицами, привлекаемыми организацией к реализации образовательных программ на иных условиях, обучающимся) ;

ПЗ – практические занятия (виды занятия семинарского типа за исключением лабораторных работ) ;

КСР – индивидуальная работа обучающихся с педагогическими работниками организации и (или) лицами, привлекаемыми организацией к реализации образовательных программ на иных условиях (в том числе индивидуальные консультации) ;

СР – самостоятельная работа, осуществляемая без участия педагогических работников

организации и (или) лиц, привлекаемых организацией к реализации образовательных программ на иных условиях;

СП – самопроверка;

СРО – самостоятельная работа обучающегося.

#### **3.2. Содержание дисциплины:**

#### **Тема 1. Информация и информационные процессы. Свойства информации**

Информация. Информационные процессы, сообщения, сигналы, данные. Единицы объема информации. Появление, развитие и структура информатики. Информационные процессы: поиск, хранение, передача, обработка использование информации. Представление об информационном обществе. Об истории развития компьютерной техники.

#### **Тема 2. Кодирование данных. Системы счисления. Элементы математической логики. Логические основы ЭВМ**

Представление данных в компьютере. Кодирование данных. Кодирование текстовой, числовой, графической, видео, звуковой информации в компьютере. Позиционные системы счисления. Арифметические операции в разных системах счисления.

Логика как наука. Понятие об алгебре высказываний. Логические операции. Логические данные и операции. Сложные высказывания. Законы логики. Упрощение сложных высказываний. Таблицы истинности.

Математическая логика. Преобразователи информации. СКНФ и СДНФ. Типовые логические устройства ЭВМ.

#### **Тема 3. Технические и программные средства реализации информационных процессов**

Технические и программные средства реализации информационных процессов. Понятие и основные виды архитектуры ЭВМ. Принципы работы вычислительной системы. Состав и назначение основных элементов персонального компьютера, их характеристики. Параметры, определяющие производительность компьютера. Электронные устройства, подключаемые к компьютеру. Понятие компьютерной сети.

Классификация и виды программного обеспечения. Системное программное обеспечение. Операционные системы. Файловая структура операционной системы. Операции с файлами. Служебное программное обеспечение. Виды прикладного программного обеспечения.

#### **Тема 4. Подготовка документов в текстовом редакторе MS Word**

Работа в текстовом редакторе MS Word. Меню и панели инструментов. Навигация по документу. Параметры страницы документа. Подготовка делового документа. Редактирование текста. Форматирование символов и абзацев. Копирование формата. Форматирование списков. Форматирование таблиц. Проверка орфографии и правописания. Переносы в тексте. Нумерация страниц. Приемы верстки большого документа. Стилевое форматирование. Разделы документа. Создание и форматирование колонтитулов. Приемы оформления титульного листа. Вставка иллюстраций. Нумерация иллюстраций, таблиц. Организация подрисуночных подписей, названий таблиц и ссылок на иллюстрации и таблицы. Автоматическое составление оглавления, списка иллюстраций, таблиц и т. д. Ссылки в тексте. Работа со структурой большого документа. Создание документов для работы с клиентами. Работа с объектами MS WordArt и MS Equation. Гиперссылки в документе. Средства MS Word для создания Web-страниц и сайтов.

#### **Тема 5. Автоматизация вычислений в электронных таблицах MS Excel**

Работа в электронных таблицах MS Excel. Меню и панели инструментов, строка формул. Типы и форматы данных, представление данных в ячейке. Использование автозаполнения, автоввода, автозамены при вводе данных. Форматирование данных, округление чисел. Способы форматирования ячеек и блоков ячеек для оформления таблиц. Вычисления по формулам. Использование функций в формулах. Абсолютные и относительные ссылки на ячейки и блоки ячеек. Копирование формул. Вычисления в рядах данных. Автозаполнение, автовычисление и автосуммирование. Иллюстрация рядов данных с помощью диаграмм. Использование логических конструкций в вычислениях. Организация списков. Сортировка и фильтрация списков. Использование в формулах статистических функции. Решение примеров по обработке таблиц социально-экономических показателей.

Подведение итогов путем консолидации (объединения) листов. Консолидация по расположению. Консолидация по категории. Преобразование списка в сводную таблицу. Вычисления с использованием логических конструкций. Решение задач на определение неизвестного (уравнений). Решение поисковых задач. Решение задач с несколькими неизвестными (системы уравнений). Решение задач на поиск оптимального решения. Решение задач с ограничениями. Автоматизация многошаговых операций. Макросы.

Финансовый анализ. Подбор параметра. Определение будущей стоимости - функции БС (FV), БЗРАСПИС (FVSCHEDULE). Определение текущей стоимости - функции ПС (PV), ЧПС (NPV), ЧИСТНЗ (XNPV). Определение срока платежа - функция КПЕР (NPER). Определение процентной ставки - функция СТАВКА (RATE). Расчет периодических платежей - функции ПЛТ (PMT), ПЛПРОЦ (IPMT), ОБЩПЛАТ (CUMIPMT), ОСНПЛАТ (PPMT), ОБЩДОХОД (CUMPRINC)

Определение скорости оборота инвестиций - функции ВСД (IRR), ЧИСТВНДОХ (XIRR), МВСД (MIRR). Таблица подстановки. Примеры применения Таблицы подстановки. Диспетчер сценариев. Пример применения Диспетчера сценариевю. Расчет годовой ставки помещения ценных бумаг - функция ДОХОД(YIELD). Расчет курса покупки ценных бумаг функция ЦЕНА(PRICE).

#### **Тема 6. Средства MS Office для оформления документов**

Работа панелями графических инструментов в приложениях MS Office. Изображение графических примитивов: прямоугольников, овалов, линий, стрелок, выносок. Работа с надписями. Работа с инструментами панели настройки изображения: цветности, яркости, контрастности.

## **4. Материалы текущего контроля успеваемости обучающихся**

**4.1.** В ходе реализации дисциплины Б1.О.16«Информатика» используются следующие **методы текущего контроля успеваемости** обучающихся:

<span id="page-11-0"></span>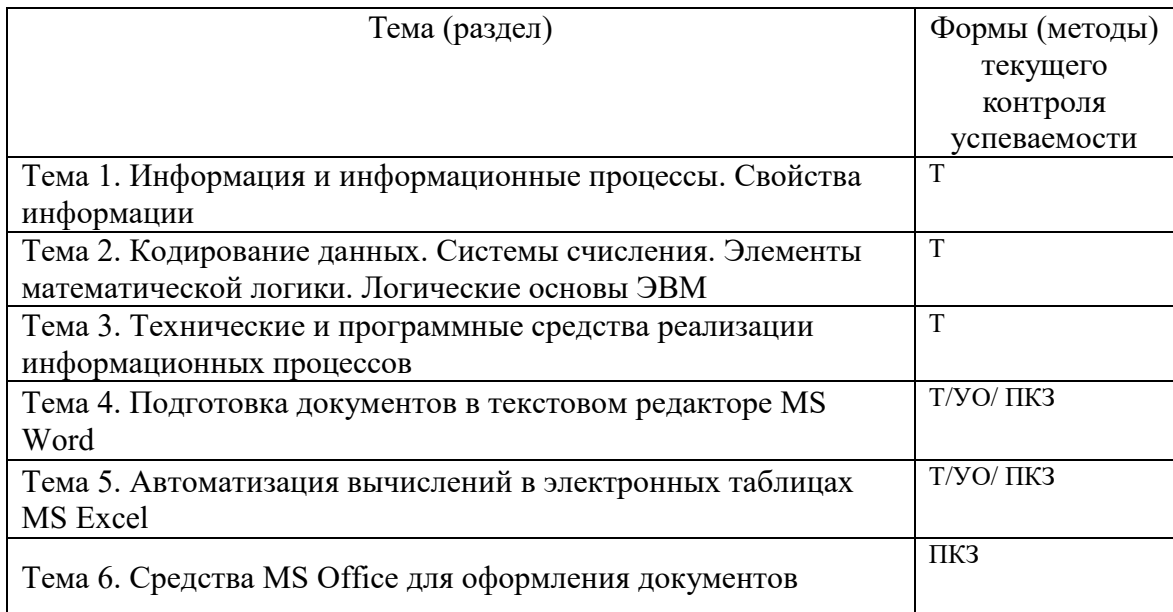

## **4.2. Типовые материалы текущего контроля успеваемости обучающихся**

Преподаватель оценивает уровень подготовленности обучающихся к занятию по следующим показателям:

- устные ответы на вопросы преподавателя по теме занятия,
- качество и своевременность выполнения практических работ,
- количество правильных ответов при тестировании.

Оценка знаний, умений, навыков проводится на основе балльно-рейтинговой системы 60% из 100% (60 баллов из 100) - вклад по результатам посещаемости занятий, тестирования и выполнения практических контрольных работ

#### **Контрольные вопросы для текущего контроля в форме устного опроса по темам:**

Тема 4. Подготовка документов в текстовом редакторе MS Word

1. Назовите сферы использования текстовых документов.

- 2. Редактирование объектов текста: укажите цели и средства.
- 3. Форматирование символов, абзацев, списков, колонок: укажите цели и средства.

4. Назовите элементарные объекты текстовой таблицы и их свойства.

5. Перечислите виды графических объектов и укажите способы их внедрения в текстовый документ.

6. Перечислите инструменты автоматизации редактирования.

7. Автоматизация обработки текстовых документов: укажите цели и средства.

8. Сформулируйте понятие стиля. Использование стилевого форматирования при подготовке многостраничных документов.

9. Серийная рассылка. Назовите этапы создания серийной рассылки.

Тема 5. Автоматизация вычислений в электронных таблицах MS Excel

- 1. Назовите объекты табличного процессора.
- 2. Расскажите алгоритм использования формул для вычислений.
- 3. Сформулируйте суть различия видов адресации (ссылок).
- 4. Расскажите алгоритм организации ссылок на другие листы.
- 5. Назовите категории встроенных функций. Приведите примеры.
- 6. Расскажите алгоритм использования логической функции ЕСЛИ.
- 7. Расскажите алгоритм использования функции ПРОСМОТР.
- 8. Диаграммы. Перечислите типы диаграмм. Ряд. Легенда.

### Пример текущего контроля в форме тестирования по темам.

Примечание. Тестирование выполняется студентами на портале дистанционного обучения РАНХиГС.

Инструкция для обучающихся: В каждом вопросе из трех вариантов необходимо выбрать правильный ответ.

Тема 1. Информация и информационные процессы. Свойства информации

- 1. Информатика это
	- а) Область научных исследований
	- b) Учебная дисциплина
	- c) Верны утверждения a) и b)
- 2. Информация это
	- а) Процесс приспособления к случайностям внешней среды
	- b) Формализация данных
	- с) Сведения об объектах и явлениях окружающей среды, которые уменьшают имеющуюся о них степень неопределенности
- 3. Данные это
	- а) Накопление информации для принятия решений
	- b) Сведения, представленные в определенной знаковой системе и на определенном материальном носителе
	- с) Общенаучное понятие, включающее в себя обмен сведениями между людьми
- 4. Информационные ресурсы это
	- а) Магнитные диски и ленты
	- b) Документы и массивы документов в информационных системах
	- с) Только печатные документы
- 5. Информационное общество понимается как
	- а) Общество, основанное на материальных технологиях
	- b) Общество, где подавляющее количество работников занято в сфере производства информационных продуктов и услуг
	- с) Общество, основанное на знаниях
- 6. Цель информатизации общества заключается в:
	- а. увеличение влияния средств массовой информации на деятельность человека
	- b. увеличение информационных ресурсов страны
	- с. увеличение доли информационной деятельности в общем объеме различных видов деятельности человека
	- d. создание, развитие и массовое применение информационных средств и технологий во всех сферах деятельности в целях кардинального улучшения условий труда и качества жизни населения
- 7. К основным свойствам информации не относятся:
	- а) Репрезентативность, содержательность, доступность
	- b) Актуальность, точность, достоверность
	- с) Надежность, устойчивость, прибыльность
- 8. Информационные процессы это
	- а) Процессы, связанные со сбором, обработкой, передачей и хранением информации
	- b) Процессы, связанные с измерением количества информации
	- с) Процессы, связанные с регистрацией метеорологических данных
- 9. Назовите формы адекватности информации:
	- а) Синтаксическая, семантическая, прагматическая
	- b) Экономическая, техническая, знаковая
	- с) Ни один из ответов не является верным
- 10. Для измерения информации вводится величина
	- а) Энтропия
	- b) Количество информации и объем данных
	- с) Количество символов в сообщении
- 11. Файл это
	- а) Порция информации
	- b) Поименованная область на диске, хранящая данные определенного типа
	- с) Текстовый документ

Тема 2. Кодирование данных. Системы счисления. Элементы математической логики. Логические основы ЭВМ

- 1. Кодирование текстовой информации происходит
	- а) С помощью специальной кодовой таблицы
	- b) С помощью латинского алфавита
	- с) С помощью графических изображений
- 2. Основание системы счисления используется
	- а) в позиционной системе счисления
	- b) в непозиционной системе счисления
	- с) только в восьмеричной системе счисления
- 3. Кодирование текстовой информации происходит
	- а) С помощью специальной кодовой таблицы
	- b) С помощью латинского алфавита
	- с) С помощью графических изображений
- 4. Форматы графических файлов
	- а) Только \*.jpeg
	- b) \*.bmp, \*.gif, \*.tiff, \*.jpeg, \*.wmf
	- c) \*mdb, \*.xls, \*.arj
- 5. Основные форматы звуковых файлов:
	- a) \*midi, \*.wav, \*.mp3
	- b)  $*$ bmp,  $*$ doc
	- c)  $*$  exe,  $*$  rar
- 6. Минимальным объектом, используемым в растровом графическом редакторе, является:
	- а) точка экрана (пиксель)
	- b) объект (прямоугольник, круг и т.д.)
	- с) палитра цветов
	- d) знакоместо (символ)
- 7. Минимальным объектом, используемым в векторном графическом редакторе, является:
	- а) точка экрана (пиксель)
	- b) объект (линия, круг и т.д.)
	- с) палитра цветов
	- d) знакоместо (символ)
- 8. Укажите, что из перечисленного равно 1,8 мегабайтам:
	- а) 1800 килобайт
	- b) 18000000 байт
	- с)  $124000006 \mu T$
- 9. Каким выражением может быть  $F$ ?
	- a)  $\neg x1 \land \neg x2 \land x3 \land \neg x4 \land \neg x5 \land x6$
	- b)  $x1 \vee x2 \vee x3 \vee x4 \vee \neg x5 \vee \neg x6$
	- c)  $x1 \wedge \neg x2 \wedge \neg x3 \wedge x4 \wedge \neg x5 \wedge \neg x6$
	- d)  $x1 \vee x2 \vee x3 \vee \neg x4 \vee x5 \vee \neg x6$
- 10. Для какой логической операции изображена таблица истинности?

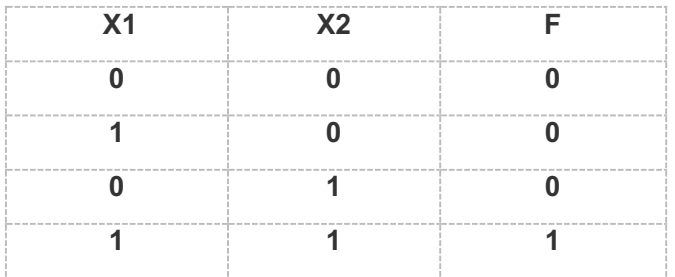

- а) Эквиваленция
- **b)** Конъюнкция
- с) Дизъюнкция
- d) Импликация

Тема 3. Технические и программные средства реализации информационных процессов

- 1. Программа это
	- а) Совокупность функциональных блоков
	- b) Запись алгоритма решения задачи в виде последовательности команд или операторов языком, который понимает компьютер
	- с) База данных
- 2. Классификация программных продуктов проводится
	- а) По сфере использования программных продуктов
	- b) По специфике предметной области
	- с) Оба предыдущих ответа верные
- 3. Операционная система предназначена
- а) Для планирования и управления вычислительными ресурсами компьютера и
- обеспечения удобного интерфейса пользователя
- b) Для решения прикладных задач
- 4. Прикладное программное обеспечение можно подразделить на
	- а) Проблемно-ориентированное и методо-ориентированное
	- b) Офисное, средства мультимедиа, средства автоматизированного проектирования
	- с) Оба предыдущие ответы верные
- 5. Оперативная память это
	- а) область памяти, используемая для ведения диалога с оператором
	- b) область памяти, предназначенная для хранения программ в процессе выполнения и данных, с которыми они работают
	- с) область памяти, предназначенная для долгосрочного хранения данных.
- 6. Компьютерная сеть это
	- а) системы компьютеров, объединённых каналами передачи данных с доступом к ресурсам сети
	- b) стоящие рядом компьютеры для решения узкоспециализированных задач
	- с) система электропитания компьютеров в помещении
	- d) устройство переноса компьютера
- 7. Что такое поисковая система?
	- а) система поиска данных на компьютере
	- b) система поиска компьютеров в сети
	- с) система поиска информации в сети Интернет
	- d) система поиска адреса
- 8. Что такое протокол передачи данных?
	- а) совокупность правил, определяющих формат данных и процедуры их передачи в канале связи.
	- b) совокупность правил общения в чате
	- с) группа писем на отправку
- 9. Что такое сервер?
	- а) высокопроизводительный компьютер, на основе которого делается сеть
	- b) компьютер для показа мультимедиа контента
	- с) компьютер для решения сложных математических вычислений
- 10. Чем отличаются сеть и гиперсеть
	- а) сеть составная часть гиперсети
	- b) гиперсеть составная часть сети
	- с) сеть и гиперсеть различные названия одного и того же
- Тема 4. Подготовка документов в текстовом редакторе MS Word
- 1. Абзац текстового документа это:
	- а) последовательность символов, завершающаяся признаком конца абзаца
	- b) часть текста, содержащая в себе завершенное в смысловом плане положение
	- с) часть текста, выделенная абзацным отступом
- 2. Раздел текстового документа это:
- а) часть текстового документа, имеющая заголовок.
- b) часть текстового документа, в пределах которой остаются неизменными число колонок на странице, размер листа бумаги и атрибуты форматирования страницы
- с) часть текстового документа, соответствующая его главе.
- 3. Операции редактирования в текстовом процессоре MS Word это
	- а) изменение оформления текста для придания ему вида документа
	- b) изменение внешнего вида символов в текстовом документе
	- с) любые операции, меняющие состав и/или последовательность символов текста.
- 4. Колонтитулы в текстовом процессоре MS Word это
	- а) заголовки колонок в текстовой таблице
	- b) части титульного листа
	- с) текст или изображение, в верхнем и нижнем поле повторяющееся на каждой из страниц текстового документа
- 5. Надписи или позиционные рамки предназначены для
	- а) графического выделения текста путем его обводки рамкой
	- b) выделения части текста, который должен выводиться на одной странице
	- с) выделения некоторой части страницы из общей области размещения текста в отдельную область
- 6. Текстовые формы это
	- а) текстовые документы, в которых отдельные элементы текстовой информации расположены на строго фиксированных местах страницы
	- b) текстовые документы, в которых оставлены места для последующего заполнения
	- с) другое название текстовых таблиц.
- 7. Стилевое форматирование это
	- а) назначение отдельным абзацам или символам определенных стилей
	- b) приведение документа к Госстандарту
	- с) форматирование титульного листа.
- 8. Системный буфер это
	- а) специальная область в памяти, использующаяся для переноса данных в пределах одной задачи или между различными задачами
	- b) специальная область на диске, где данные хранятся постоянно
	- с) область данных на жестком диске
- 9. Какие из ниже перечисленных полей являются полями формы
	- а) Текстовое поле, Список, Переключатель
	- b) Флажок, Текстовое поле, Поле со списком,
	- с) Поле со списком, Надпись, Флажок
- 10. Для создания серийных писем
	- а) Достаточно только основного документа
	- b) Достаточно основного документа и источника данных
	- с) Достаточно основного документа, источника данных и промежуточной таблицы
- Тема 5. Автоматизация вычислений в электронных таблицах MS Excel
	- 1. Табличный процессор предназначен для:
	- а) управления большими массивами данных
	- b) создания и редактирования текста
	- с) работы с таблицами данных
		- 2. Что означает запись D5:E10?
- а) содержимое ячейки D5 разделить на содержимое E10
- **b)** диапазон ячеек
- с) рабочий лист
	- 3. Сколько ячеек входит в диапазон А2:С3?
- a)  $6$
- b)  $4$
- c)  $10$ 
	- 4. Что можно увидеть в строке формул?
- а) текст, не поместившийся по ширине ячейки
- b) список формул из стандартного пакета
- с) имя рабочего листа
- а) формулу
	- 5. Строка формул служит для
- а) Вывода комментариев к формулам
- b) Для форматирования активной ячейки
- с) Для вывода области содержимого активной ячейки
	- 6. В главном меню отсутствует команда
- а) Файл
- **b**) Данные
- с) Таблица
	- 7. В главном меню присутствует команда
- а) Формат
- **b**) Копировать
- с) Сохранить как
	- 8. Контекстное меню появляется
- а) При двойном щелчке левой кнопкой мыши на том или ином объекте
- b) При щелчке правой кнопкой мыши на том или ином объекте
- с) При выборе одного из пунктов Главного меню
	- 9. Укажите, какая из ссылок является относительной
- a)  $\overline{AS5}$
- $b)$  D4
- c)  $$A$6$

10. Материнская строка - это

- а) Расчетная строка таблицы, формулы в которой составляются "вручную"
- b) Расчетная строка таблицы, формулы в которой копируются из строки формул
- с) Строка, содержащая заголовки всех столбцов таблицы 11. Абсолютными называются ссылки, которые
- а) При копировании в составе формулы в другую ячейку не изменяются
- b) При копировании в составе формулы в другую ячейку изменяются
- с) Не связаны никакими отношениями с другими ячейками таблицы
	- 12. Укажите результат в ячейке В4:

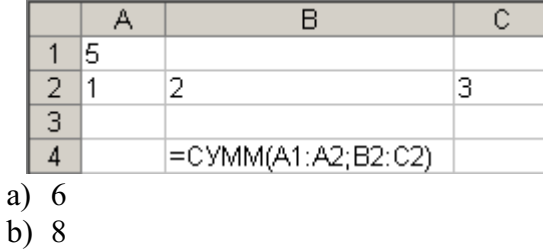

## c) 11

## 13. Что показано на рисунке

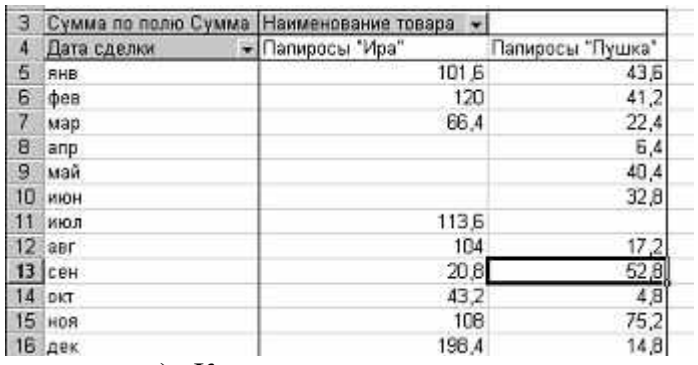

- a) Консолидация данных
- b) Сводная таблица
- c) Промежуточные итоги
- 14. Что показано на рисунке

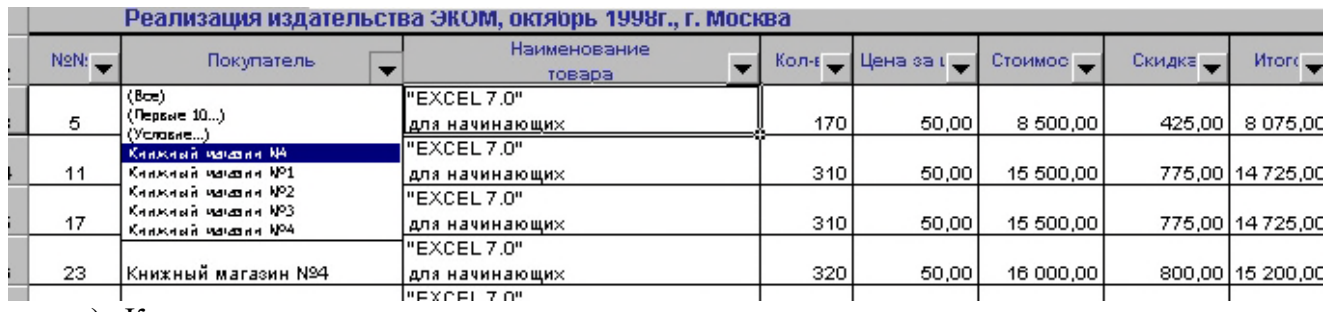

- a) Консолидация данных
- b) Промежуточные итоги
- c) Фильтр

15. Что показано на картинке

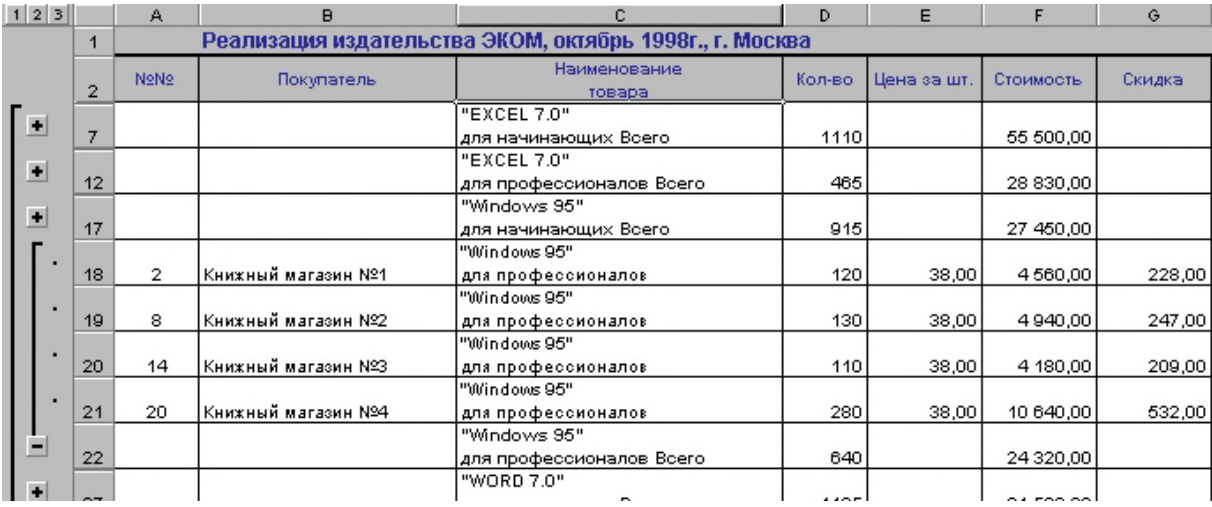

- a) Сводная таблица
- b) Промежуточные итоги
- с) Фильтр
- 16. Инструмент Консолидация позволяет таблицы, находящиеся на разных рабочих листах и даже в разных книгах.
- 17. Аппарат численного анализа данных в Excel, доступен через меню

Пример текущего контроля в виде практических контрольных заданий по Темам 4, 5, 6 Все работы, выполняются на ПК

Информационная технология подготовки текстовых документов в MSWord

Задание выполняется на основе данных, размещенных в файле Контрольная Word. Отформатируйте документ Word в соответствии со следующими установками и образцом:

1. Вставьте в текст разрыв, так, чтобы каждая глава начиналась с новой страницы. Установите параметры страницы:

ориентация — книжная, размер бумаги — А4 верхнее и нижнее поле - 1,5 см левое поле — 2 см; правое — 1 см переплет —  $1,5$ см.

- 2. Удалите лишние абзацы, проверьте орфографию и грамматику, расставьте переносы, исправьте ошибки набора текста (удалите лишние пробелы и другие специальные символы) в соответствии с требованиями к набору и редактированию документов.
- 3. Выполните настройку маркированных списков в соответствии с образцом
- 4. Вставьте рисунки. Настройте обтекание и отступы для рисунков.
- 5. Создайте титульный лист по образцу.
	- шрифт заголовка реферата разрежен на 4 пункта
	- вставьте дату создания документа  $\bullet$
- 6. После титульного листа добавьте страницу и вставьте автособираемое оглавление:
	- 1. шрифт Times New Roman
	- 2. 14 пт, полужирный
	- 3. отступы абзаца: после 10 пт.
	- 4. проследите за тем, чтобы в оглавление не попала ссылка на само оглавление.
- 7. Вставьте в нижний колонтитул всех страниц (кроме титульного листа) нумерацию страниц снаружи, нумерация начинается с 2.
- 8. В верхнем колонтитуле, укажите ваши имя и фамилию с выравниванием по левому краю.
- 9. Выполните обрамление и цвет страниц реферата по вашему выбору.
- 10. Вставьте в документ три сноски.
- Расчет затрат на командировки

Задание выполняется на основе данных, размещенных в файле Контрольная Excel на листе Отчет за командировку.

Рассчитайте суммы выплат, определяемых бухгалтерией и фактические затраты на командировки, суммы возмещения за командировочные расходы для каждого сотрудника и суммарные вычеты из прибыли предприятия за счет перерасхода средств. На рисунке приведен образец выполненного задания.

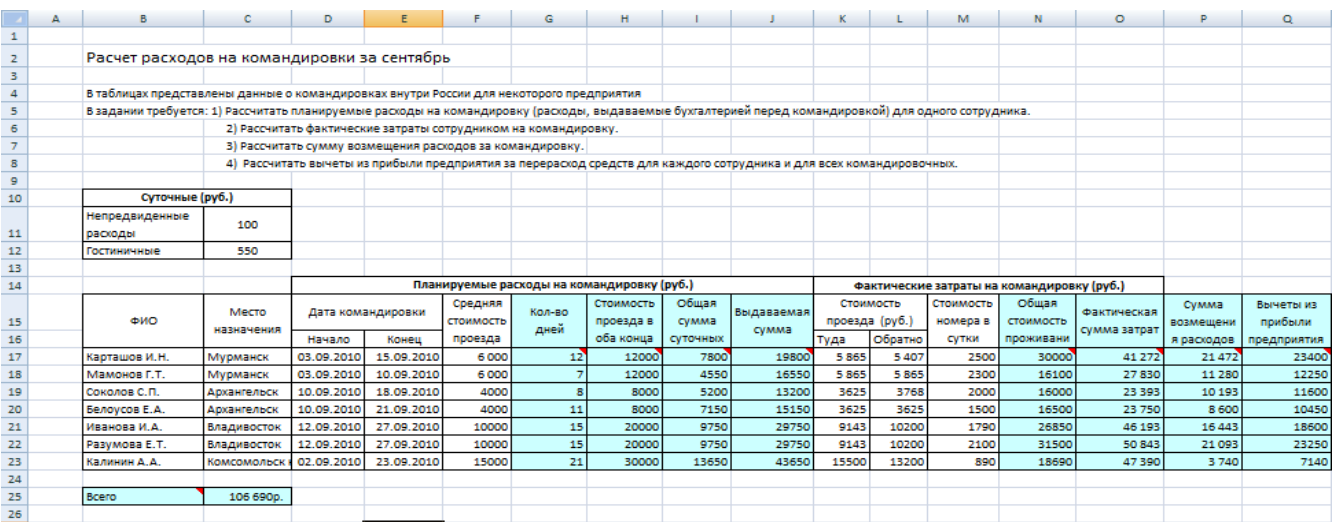

Работа со списками.

Задание выполняется на основе данных, размещенных на листе Издательство.

Откройте рабочий лист Добавьте новую запись при помощи [Формы](file://///nwags.local/nwags/ÐÐ¾Ð¼Ð¿ÑÑÑÐµÑÐ½ÑÐµ%20ÐÐ»Ð°ÑÑÑ/Ð£ÑÐµÐ±Ð½ÑÐµ%20ÐÐ°ÑÐµÑÐ¸Ð°Ð»Ñ/EXCEL/web_excel/All_sourse/ввод_данных_при_помощи_формы.htm)

Просмотрите при помощи Формы покупки только книжного магазина №2.

[Упорядочите](file://///nwags.local/nwags/ÐÐ¾Ð¼Ð¿ÑÑÑÐµÑÐ½ÑÐµ%20ÐÐ»Ð°ÑÑÑ/Ð£ÑÐµÐ±Ð½ÑÐµ%20ÐÐ°ÑÐµÑÐ¸Ð°Ð»Ñ/EXCEL/web_excel/All_sourse/сортировка_данных.htm) данные в таблице по наименование. При помощи [итогов](file://///nwags.local/nwags/ÐÐ¾Ð¼Ð¿ÑÑÑÐµÑÐ½ÑÐµ%20ÐÐ»Ð°ÑÑÑ/Ð£ÑÐµÐ±Ð½ÑÐµ%20ÐÐ°ÑÐµÑÐ¸Ð°Ð»Ñ/EXCEL/web_excel/All_sourse/промежуточные_итоги.htm) рассчитайте

суммарную выручку по каждому наименованию товара. Результат поместите на новом листе. Отмените промежуточные итоги, используя, автофильтр выведите покупки книжного

магазина №3 от 6000р до 1000р. Результат поместите на новом листе.

Создайте сводную таблицу по образцу

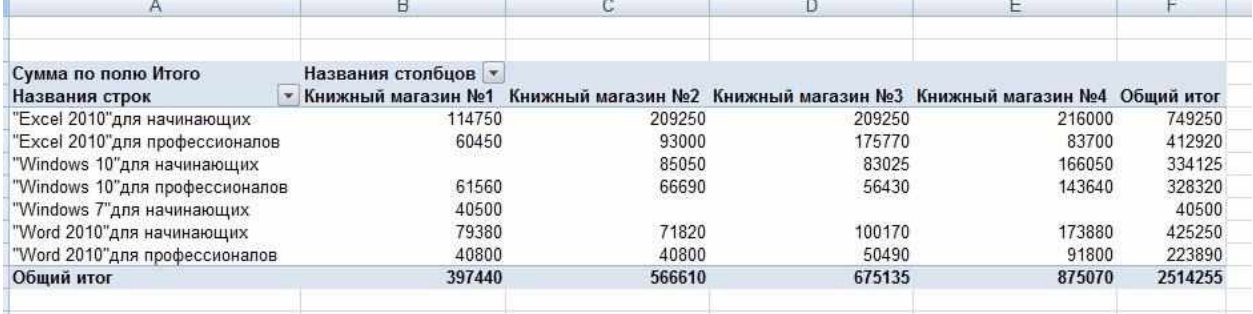

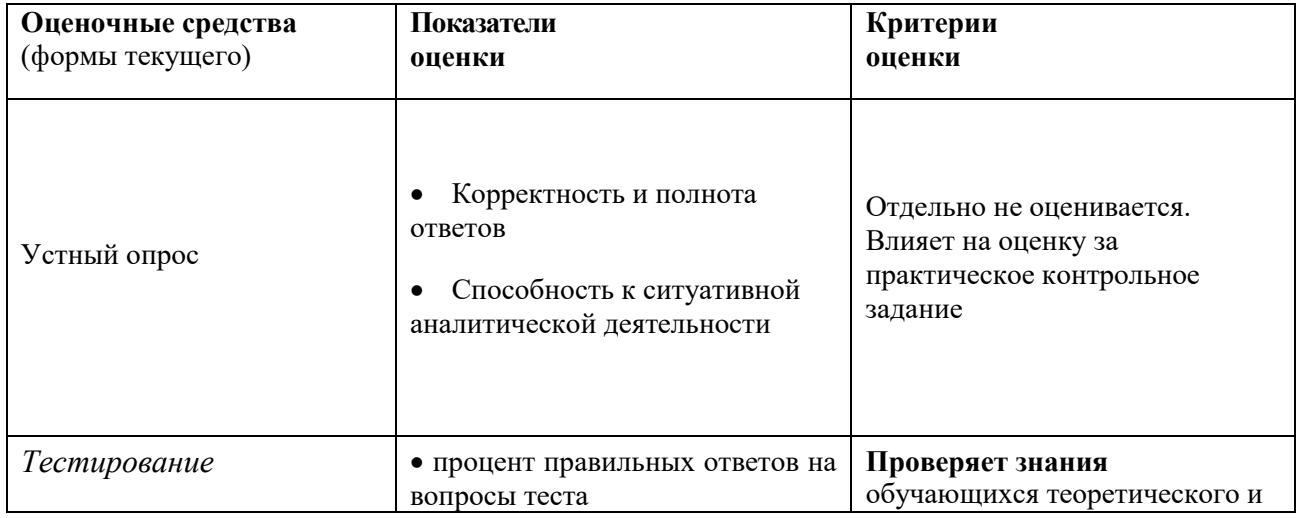

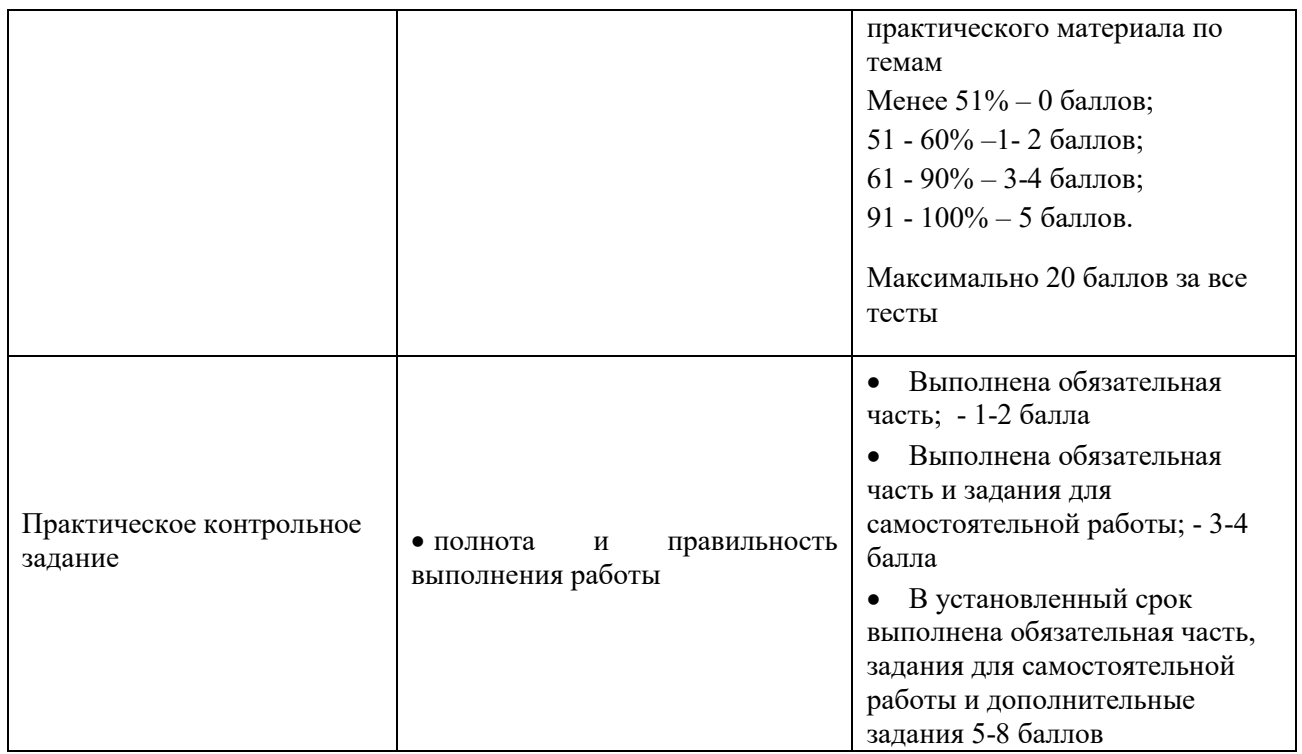

## **5. Оценочные материалы промежуточной аттестации по дисциплине**

<span id="page-21-0"></span>**5.1. Экзамен проводится** с применением следующих методов (средств): Экзамен проводится по билетам. Содержание билета по дисциплине состоит из двух частей: теоретические вопросы и практические задания. Практические задания выполняются на компьютере

Экзамен может проводиться на основе компьютерного тестирования в ДОТ или других форм с использованием информационных систем, используемых в институте.

При реализации промежуточной аттестации в ЭО/ДОТ могут быть использованы следующие формы:

1.Устно в ДОТ - в форме устного ответа на теоретические вопросы и практического задания (кейса).

2. Письменно в СДО с прокторингом - в форме письменного ответа на теоретические вопросы и практического задания (кейса).

3. Тестирование в СДО с прокторингом и практического задания (кейса).

### **5.2. Оценочные материалы промежуточной аттестации**

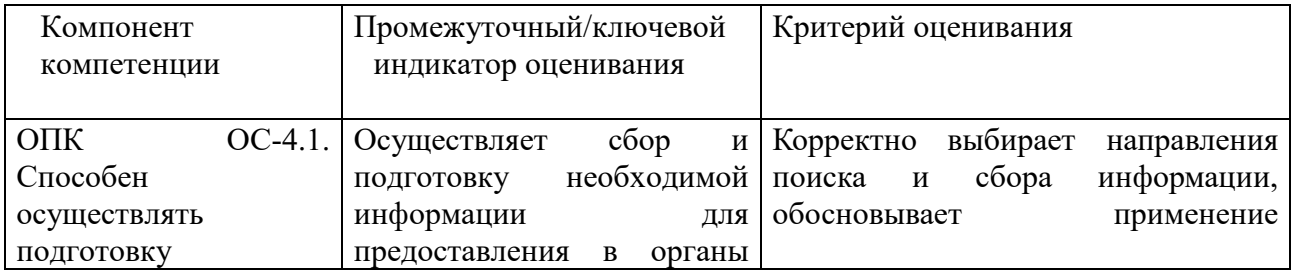

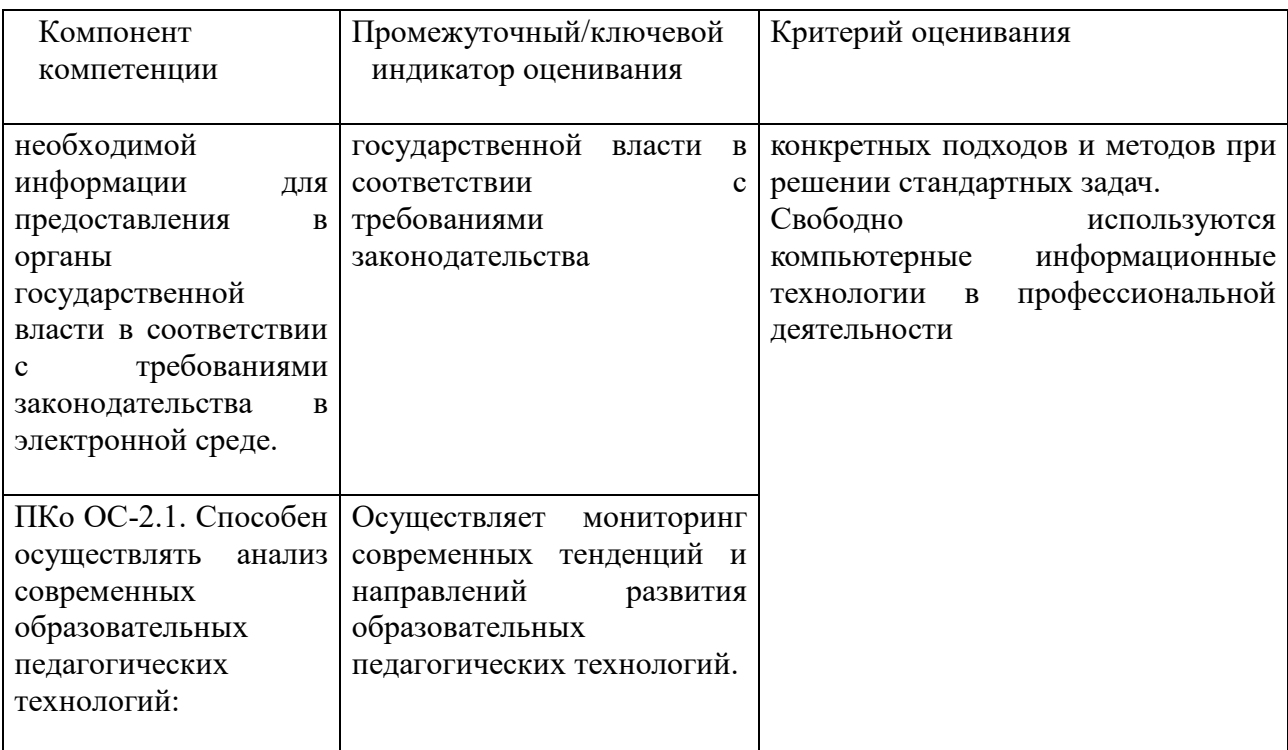

#### Типовые оценочные материалы промежуточной аттестации

#### Примерный перечень вопросов к экзамену:

#### Типовые вопросы к экзамену

1. Дайте определение Информатики как фундаментальной науки и области практической деятельности.

- 2. Понятие информационной технологии. Назовите примеры реализации.
- 3. Дайте определение и опишите цели информационной технологии.
- 4. Сформулируйте различные подходы к определению понятия «информация».
- 5. Перечислите характеристические признаки информации.

6. Представление числовой, текстовой, графической и звуковой информации в компьютере. Единицы измерения информации. Указать единицы измерения объемов ланных.

7. Дайте определение: Информационный ресурс, Информационный продукт.

8. Опишите возможности технологий Office 365. Перечислите характеристики приложений Office 365.

9. Эволюция развития компьютерной техники и информационных технологий.

- 10. Аппаратные средства персонального компьютера.
- 11. Схема обработки информации на компьютере.
- 12. Виды и назначение запоминающих устройств персонального компьютера.
- 13. Виды и назначение периферийных устройств персонального компьютера.

14. Понятие программного обеспечения. Назовите основные классы программного обеспечения по сфере использования.

15. Укажите системные программные средства.

16. Сформулируйте функции и назначение операционной системы. Укажите признаки графической операционной системы.

17. Перечислите функции и назначение сервисных системных программ.

18. Сформулируйте характеристики пакетов прикладных программ. Понятие программного продукта.

19. Редактирование документа в текстовом процессоре Word: укажите цели и средства.

20. Форматирование документа в текстовом процессоре Word: укажите цели и средства.

21. Операции с графическими объектами в текстовом процессоре Word: укажите цели и средства.

22. Создание и работа с таблицами в текстовом процессоре Word.

23. Разработка бланкового документа в текстовом процессоре Word.

24. Вставка в документ Word оглавления, указателей, списка иллюстраций.

25. Создание рассылки серийных писем в текстовом процессоре Word.

26. Среда табличного процессора. Перечислите основные объекты.

27. Сформулируйте основные понятия табличного процессора.

28. Форматы данных: типы данных, выравнивание, вид, шрифт, границы. Укажите цели и средства.

29. Опишите технологию использования последовательностей и автозаполнения в табличном процессоре Excel.

30. Опишите технологию вычисления по формулам и с помощью стандартных функций в табличном процессоре Excel.

31. Графическое представление данных в табличном процессоре Excel. Приведите примеры различных типов диаграмм, опишите их особенности.

32. Работа с электронной таблицей как с базой данных: укажите цели и средства. 33. Опишите назначение фильтрации списков в Excel. Формирование различных критериев фильтрации.

34. Структурирование таблиц, укажите цели и средства. Промежуточные итоги.

35. Укажите назначение консолидации данных в электронной таблице. Решение

оптимизационных задач в Excel с помощью инструмента Поиск решения

36. Расскажите о сводных таблицах в Excel, как об инструменте анализа данных.

37. Прогнозирование и регрессионный анализ в Excel, укажите цели и средства.

38. Подбор параметра и сценарии в электронных таблицах Excel, укажите цели и средства.

### **Типовой пример практического задания**

- 1. В редакторе MS Word оформить многостраничный текстовый документ с титульным листом, нумерацией страниц. Использовать стили заголовков для создания оглавления. Вставить концевые сноски и предметный указатель
- 2. В редакторе MS Word создайте серию писем в качестве источника используйте книгу Excel.
- 3. Создайте таблицу MS Excel, содержащую данные о сотрудниках компании с полями: фамилия, отдел, оклад, премия, на руки. Заполните произвольными данными поля: фамилия, отдел (отделы повторяются), оклад. В отдельную ячейку введите процент премии. Рассчитайте премию и на руки для каждого из сотрудников. Упорядочите список по отделам и подведите промежуточные итоги для каждого отдела.
- 4. Создайте таблицу содержащую информацию о сотрудниках отдела переводов (фамилия, срок сдачи, дата сдачи, количество листов, гонорар, штраф, на руки). Заполните данными поля: фамилия, срок сдачи, дата сдачи, количество листов (фамилии переводчиков повторяются). В отдельную ячейку введите величину тарифа за один лист, рассчитайте гонорар. Используйте функцию ЕСЛИ для

определения размера штрафа, если дата сдачи позже (больше) срока сдачи, то штраф 3% от гонорара. Рассчитайте сумму на руки (гонорар-штраф). Создайте сводную таблицу, в которой отобразите для каждого переводчика сумму на руки.

5. Создайте таблицу содержащую информацию о сотрудниках отдела переводов (фамилия, срок сдачи, дата сдачи, количество листов, гонорар, премия, на руки). Заполните данными поля: фамилия, срок сдачи, дата сдачи, количество листов (фамилии переводчиков повторяются). В отдельную ячейку введите величину тарифа за один лист, рассчитайте гонорар. Используйте функцию ЕСЛИ для определения размера премии, если дата сдачи раньше (меньше) срока сдачи, то премия 2% от гонорара. Рассчитайте сумму на руки (гонорар+премия). Создайте сводную таблицу, в которой отобразите количество листов для каждого переводчика.

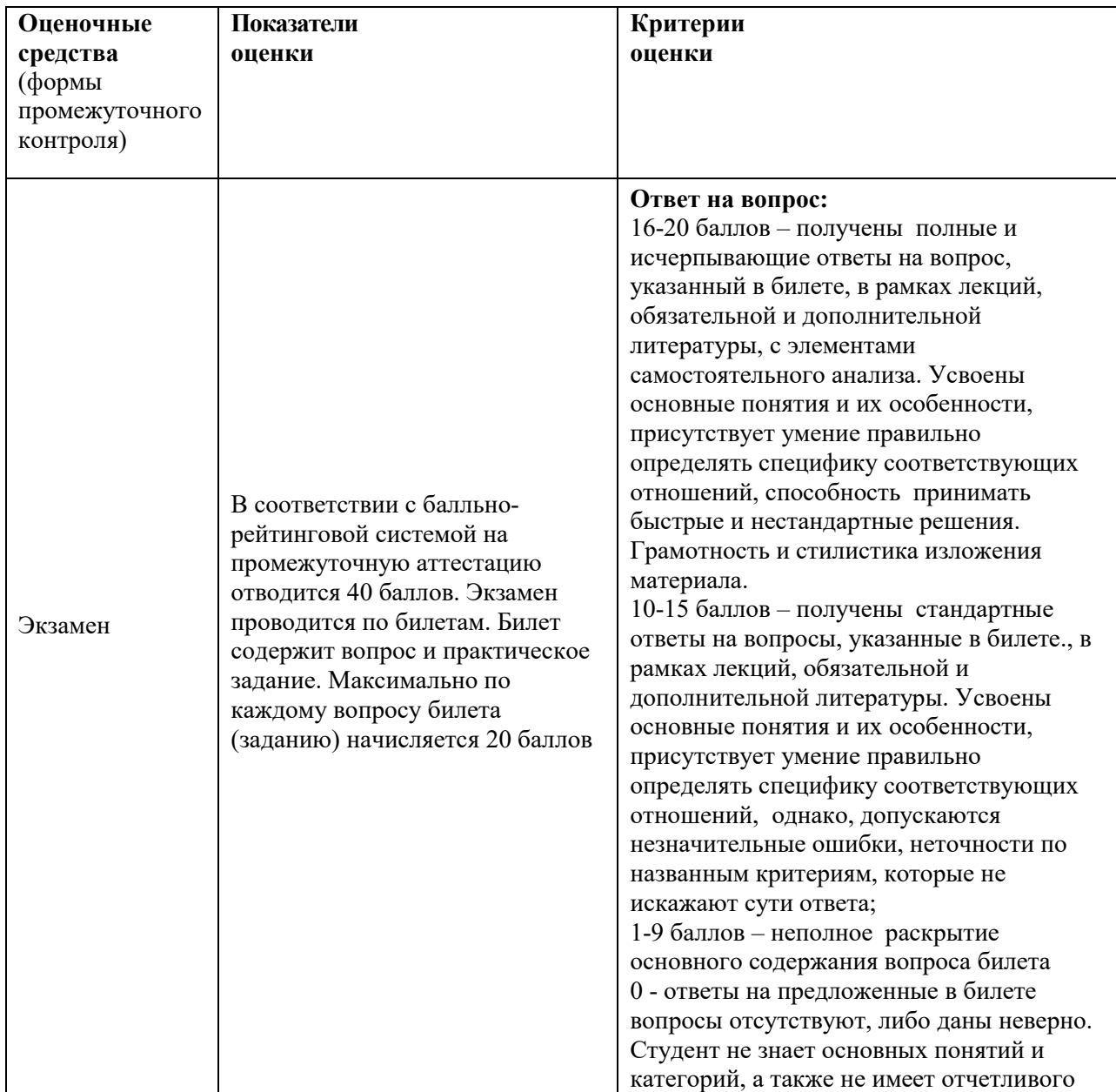

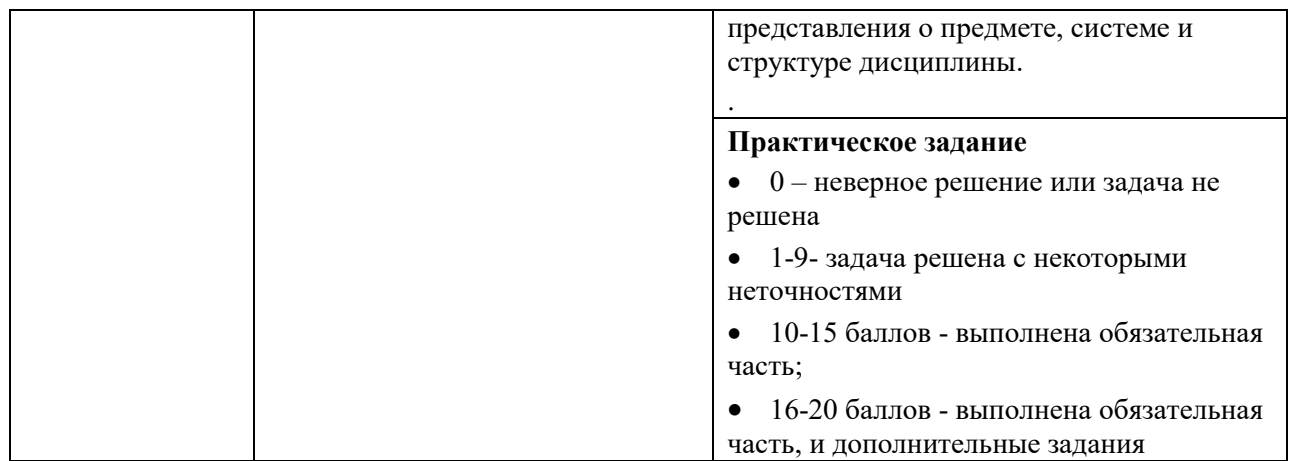

При проведении экзамена в устной или письменной форме с применением ДОТ структура билета и типовые оценочные средства соответствуют п. 5.1. (см. выше).

При проведении экзамена в форме тестирования применяются следующие типовые оценочные средства:

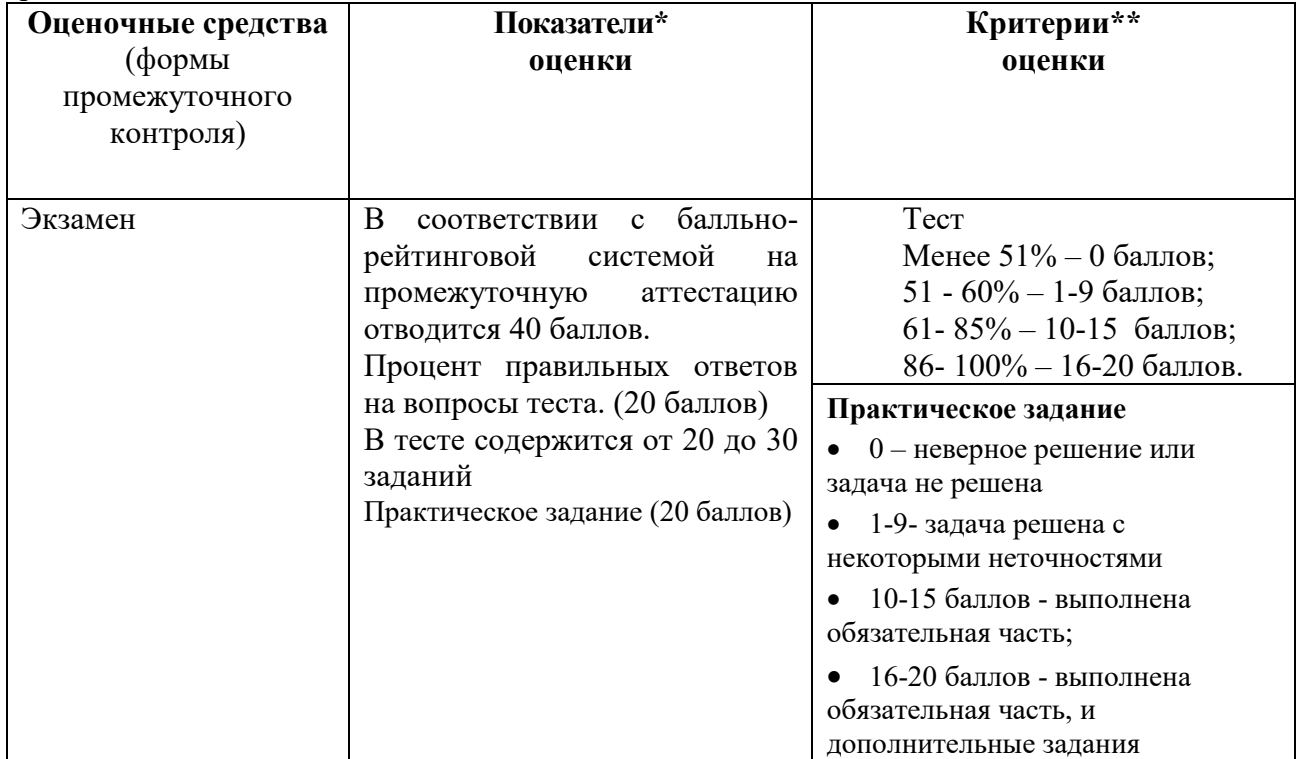

### **Шкала оценивания.**

Оценка результатов производится на основе балльно-рейтинговой системы (БРС). Использование БРС осуществляется в соответствии с приказом от 06 сентября 2019 г. №306 (с изменениями от 22.01.2020 № 09) «О применении балльно-рейтинговой системы оценки знаний обучающихся».

Схема расчетов сформирована в соответствии с учебным планом направления, согласована с руководителем научно-образовательного направления, утверждена деканом факультета.

Схема расчетов доводится до сведения студентов на первом занятии по данной дисциплине, является составной частью рабочей программы дисциплины и содержит информацию по изучению дисциплины, указанную в Положении о балльно-рейтинговой системе оценки знаний обучающихся в РАНХиГС.

В соответствии с балльно-рейтинговой системой максимально-расчетное количество баллов за семестр составляет 100, из них в рамках дисциплины отводится:

40 баллов - на промежуточную аттестацию

40 баллов - на работу в семестре

20 баллов - на посещаемость занятий

В случае если студент в течение семестра не набирает минимальное число баллов, необходимое для сдачи промежуточной аттестации, то он может заработать дополнительные баллы, отработав соответствующие разделы дисциплины, получив от преподавателя компенсирующие задания.

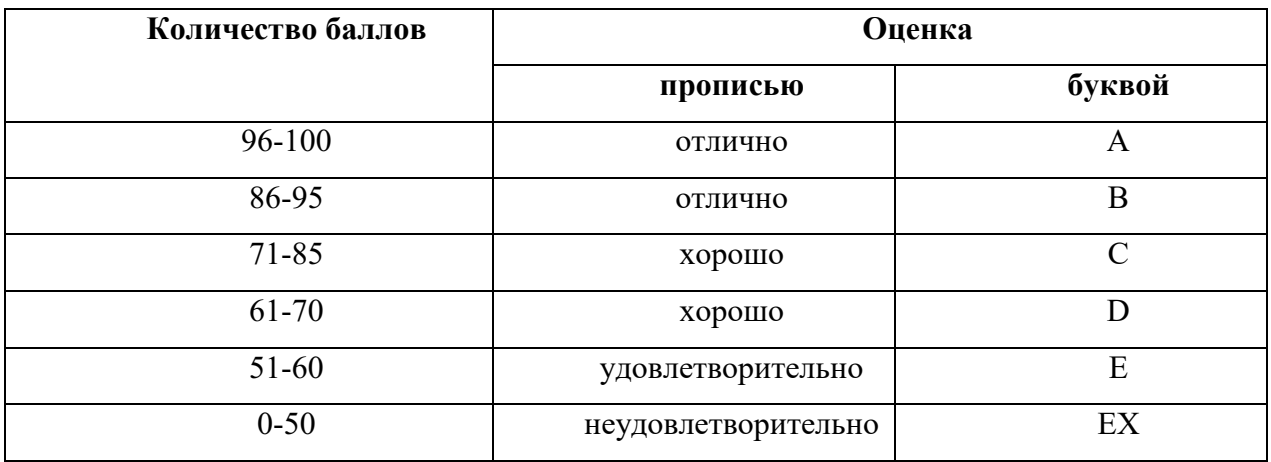

Перевод балльных оценок в академические отметки «отлично», «хорошо», «удовлетворительно» , « неудовлетворительно»

- «Отлично» (A) - от 96 по 100 баллов – теоретическое содержание курса освоено полностью, без пробелов необходимые практические навыки работы с освоенным материалом сформированы, все предусмотренные программой обучения учебные задания выполнены, качество их выполнения оценено максимальным числом баллов.

- «Отлично» (В) - от 86 по 95 баллов – теоретическое содержание курса освоено полностью, без пробелов необходимые практические навыки работы с освоенным материалом сформированы, все предусмотренные программой обучения учебные задания выполнены, качество их выполнения оценено числом баллов, близким к максимальному.

- «Хорошо» (C) - от 71 по 85 баллов – теоретическое содержание курса освоено полностью, без пробелов, некоторые практические навыки работы с освоенным материалом сформированы недостаточно, все предусмотренные программой обучения учебные задания выполнены, качество выполнения ни одного из них не оценено минимальным числом баллов, некоторые виды заданий выполнены с ошибками.

- «Хорошо» (D) - от 61 по 70 баллов – теоретическое содержание курса освоено полностью, без пробелов, некоторые практические навыки работы с освоенным материалом сформированы недостаточно, большинство предусмотренных программой обучения учебных заданий выполнены, качество выполнения ни одного из них не оценено минимальным числом баллов, некоторые виды заданий выполнены с ошибками.

- «Удовлетворительно» (E) - от 51 по 60 баллов – теоретическое содержание курса освоено частично, но пробелы не носят существенного характера, необходимые практические навыки работы с освоенным материалом в основном сформированы, большинство предусмотренных программой обучения учебных заданий выполнено, некоторые из выполненных заданий выполнены с ошибками.

 $\sim$  « неудовлетворительно» (EX)-от 0 по 50 баллов - теоретическое содержание курса освоено частично, пробелы носят существенный характер, необходимые практические навыки работы с освоенным материалом в основном не сформированы, большинство предусмотренных программой обучения учебных заданий не выполнено, некоторые из выполненных заданий выполнены с ошибками

**Оценка «отлично»** выставляется, когда студент свободно использует компьютерные информационные технологии в профессиональной деятельности. в среде текстового процессора MS Word, может оформлять и редактировать текстовые документы; использовать в документах графические объекты, диаграммы, таблицы; разрабатывать шаблоны текстовых документов; форматировать многостраничные документы;

среде табличного процессора MS Excel, может производить вычисления, используя формулы и встроенные функции; строить диаграммы; создавать базы данных и выполнять в них сортировку, группировку и фильтрацию данных; корректно выбирает и обосновывает применение технологий и методов при решении различных управленческих задач; умеет применять современные информационные технологии для поиска и обработки правовой информации, оформления документов и проведения статистического анализа информации;

#### 6. **Методические материалы по освоению дисциплины**

<span id="page-27-0"></span>При подготовке к аудиторным занятиям студенты должны ознакомиться с соответствующими темами, материал по которым содержится в указанной в данной рабочей программе основной литературе. При подготовке ответов на контрольные вопросы по теме, а также при выполнении тренировочных заданий по уже пройденной теме, студенты используют рекомендованную в данной рабочей программе дополнительную литературу.

Дисциплина Б1.О.16«Информатика» изучается в 1 семестре. Рабочей программой дисциплины предусмотрены следующие виды аудиторных занятий: лекции, практические занятия. На лекциях рассматривается наиболее сложный материал дисциплины. Лекция сопровождается презентациями, компьютерными текстами лекции , что позволяет студенту самостоятельно работать над повторением и закреплением лекционного материала. Для этого студенту должно быть предоставлено право самостоятельно работать в компьютерных классах в сети Интернет.

Практические занятия предназначены для самостоятельной работы студентов по выполнению практических заданий. Все практические занятия проводятся в компьютерных классах с использованием специальных программных средств. Тематика практических работ направлена на закрепление и углубление теоретических знаний, полученных студентами на лекциях, на экспериментальную проверку теоретических положений, выработку умений и практических навыков работы с компьютерной техникой. Студент должен научиться анализировать полученные результаты работы, сравнивать различные методы достижения поставленной цели и на их основе делать выводы.

С целью активизации самостоятельной работы студентов в системе дистанционного обучения Moodle разработан учебный курс «Информатика», включающий набор файлов с

текстами лекций, примерами практических работ и методическими указаниями по их выполнению, а также набором тестов для организации электронного обучения студентов.

Для активизации работы студентов во время контактной работы с преподавателем отдельные занятия проводятся в интерактивной форме. В основном, интерактивная форма занятий обеспечивается при проведении занятий в компьютерном классе. Интерактивная форма обеспечивается наличием разработанных файлов с заданиями, интерактивных лекций с наличием контрольных вопросов, возможностью доступа к системе дистанционного обучения.

Для работы с печатными и электронными ресурсами СЗИУ имеется возможность доступа к электронным ресурсам. Организация работы студентов с электронной библиотекой указана на сайте института (странице сайта – «Научная библиотека»).

## 7. **Учебная литература и ресурсы информационно-телекоммуникационной сети Интернет**

### <span id="page-28-0"></span>**7.1. Основная литература:**

- <span id="page-28-1"></span>1. Информатика для гуманитариев : учебник и практикум для вузов / Г. Е. Кедрова [и др.] ; под редакцией Г. Е. Кедровой. — 2-е изд. — Москва : Издательство Юрайт, 2021. — 653 с. — (Высшее образование). — ISBN 978-5-534-14260-0. — Текст : электронный // ЭБС Юрайт [сайт]. — URL: [https://urait](https://urait-ru.ezproxy.ranepa.ru:2443/bcode/468135)[ru.ezproxy.ranepa.ru:2443/bcode/468135](https://urait-ru.ezproxy.ranepa.ru:2443/bcode/468135)
- 2. Информатика для экономистов : учебник для вузов / В. П. Поляков [и др.] ; под редакцией В. П. Полякова. — Москва : Издательство Юрайт, 2021. — 524 с. — (Высшее образование). — ISBN 978-5-534-11211-5. — Текст : электронный // ЭБС Юрайт [сайт]. — URL: <https://urait-ru.ezproxy.ranepa.ru:2443/bcode/468654>
- 3. Трофимов, В. В. Информатика в 2 т. Том 1 : учебник для вузов / В. В. Трофимов, М. И. Барабанова ; ответственный редактор В. В. Трофимов. — 3-е изд., перераб. и доп. — Москва : Издательство Юрайт, 2020. — 553 с. — (Высшее образование). — ISBN 978-5-534-02613-9. — Текст : электронный // ЭБС Юрайт [сайт]. — URL: <https://urait-ru.ezproxy.ranepa.ru:2443/bcode/451824>
- 4. Башмакова, Е. И. Информатика и информационные технологии. Технология работы в MS WORD 2016 : учебное пособие / Е. И. Башмакова. — Москва : Ай Пи Ар Медиа, 2020. — 90 c. — ISBN 978-5-4497-0515-0. — Текст : электронный // Электроннобиблиотечная система IPR BOOKS : [сайт]. — URL: [https://www-iprbookshop](https://www-iprbookshop-ru.ezproxy.ranepa.ru:2443/94204.html)[ru.ezproxy.ranepa.ru:2443/94204.html](https://www-iprbookshop-ru.ezproxy.ranepa.ru:2443/94204.html)
- 5. Башмакова, Е. И. Информатика и информационные технологии. Умный Excel 2016: библиотека функций : учебное пособие / Е. И. Башмакова. — Москва : Ай Пи Ар Медиа, 2020. — 109 c. — ISBN 978-5-4497-0516-7. — Текст : электронный // Электронно-библиотечная система IPR BOOKS : [сайт]. — URL: https://wwwiprbookshop-ru.ezproxy.ranepa.ru:2443/94205.html

#### **7.2. Дополнительная литература:**

<span id="page-28-2"></span>1. Информатика : в 2 т. : учебник для академического бакалавриата. Том 2 / В. В. Трофимов, О. П. Ильина, А. В. Саитов и др. ; под редакцией В. В. Трофимова. - 3-е изд., перераб. и доп. - Москва : Юрайт, 2020. - 406 c. - Текст: электронный. - URL: [https://urait.ru/book/informatika-v-2-t-tom-2-451825.](https://urait.ru/book/informatika-v-2-t-tom-2-451825)

- 2. Экономическая информатика [Электронный ресурс] : учебник и практикум для прикладного бакалавриата [обучающихся по экон. направлениям и специальностям] / В. П. Поляков [и др.] ; под ред. В. П. Полякова ; Финансовый ун-т при Правительстве Рос. Федерации. - Электрон. дан. - Москва : Юрайт, 2018. - 495 c. : ил.
- 3. Гаврилов, Михаил Викторович. Информатика и информационные технологии : учебник для вузов / М. В. Гаврилов, В. А. Климов. - 4-е изд., перераб. и доп. - Москва : Юрайт, 2020. - 383 c. - Текст: электронный. - URL: [https://urait.ru/book/informatika-i](https://urait.ru/book/informatika-i-informacionnye-tehnologii-449779)[informacionnye-tehnologii-449779](https://urait.ru/book/informatika-i-informacionnye-tehnologii-449779)

## **7.3. Нормативные правовые документы и иная правовая информация**

- 1. Федеральный закон от 27.07.2006 N 149-ФЗ "Об информации, информационных технологиях и о защите информации"
- <span id="page-29-0"></span>2. Постановление Правительства РФ «Об утверждении государственной программы "Информационное общество (2011-2020 годы)"
- 3. Федеральный закон от 06.04.2011 N 63-ФЗ "Об электронной подписи"
- 4. Указ Президента РФ от 22.05.2015 N 260 "О некоторых вопросах информационной безопасности Российской Федерации" (вместе с "Порядком подключения информационных систем и информационно-телекоммуникационных сетей к информационно-телекоммуникационной сети "Интернет" и размещения (публикации) в ней информации через российский государственный сегмент информационно-телекоммуникационной сети "Интернет")

## **7.4. Интернет-ресурсы.**

## **Русскоязычные ресурсы**

- <span id="page-29-1"></span>• Электронные учебники электронно - библиотечной системы (ЭБС) «Айбукс»
- Электронные учебники электронно библиотечной системы (ЭБС) «Лань»
- Электронные учебники электронно библиотечной системы (ЭБС) «IPRbooks»
- Научно-практические статьи по финансам и менеджменту Издательского дома «Библиотека Гребенникова»
- Статьи из периодических изданий по общественным и гуманитарным наукам «Ист Вью»
- Информационно-правовые базы Консультант плюс, Гарант.

## **Англоязычные ресурсы**

- EBSCO Publishing доступ к мультидисциплинарным полнотекстовым базам данных различных мировых издательств по бизнесу, экономике, финансам, бухгалтерскому учету, гуманитарным и естественным областям знаний, рефератам и полным текстам публикаций из научных и научно-популярных журналов.
- Emerald- крупнейшее мировое издательство, специализирующееся на электронных журналах и базах данных по экономике и менеджменту. Имеет статус основного источника профессиональной информации для преподавателей, исследователей и специалистов в области менеджмента.

Возможно использование, кроме вышеперечисленных ресурсов, и других электронных ресурсов сети Интернет.

## **7.5. Иные источники.**

<span id="page-29-2"></span>1. http://minsvyaz.ru/ru/directions/-Министерство массовых коммуникаций и связи РФ

- 2. http://www.gov.ru/ Сервер органов государственной власти РФ.
- 3. <http://www.government.gov.ru/> Правительство Российской Федерации.
- 4. <http://www.itnews.ru/>
- 5. <http://www.cnews.ru/>
- 6. [http://e-rus.ru](http://e-rus.ru/) ФЦП «Электронная Россия»
- 7. <http://www.gosuslugi.ru/>
- 8. <http://leb.nlr.ru/edoc/>
- 9. <http://sankt-peterburg-acbit-2014.ciseventsgroup.com/>
- 10. <http://www.excelworld.ru/>

#### 8. **Материально-техническая база, информационные технологии, программное обеспечение и информационные справочные системы**

<span id="page-30-0"></span>Дисциплина Б1.О.16 **«Информатика»** включает использование программного обеспечения Microsoft Excel, Microsoft Word, для подготовки текстового, табличного материала и баз данных

Методы обучения с использованием информационных технологий (компьютерное тестирование, демонстрация мультимедийных материалов)

Интернет-сервисы и электронные ресурсы (поисковые системы, электронная почта, профессиональные тематические чаты и форумы, системы аудио и видео конференций, онлайн энциклопедии, справочники, библиотеки, электронные учебные и учебнометодические материалы)

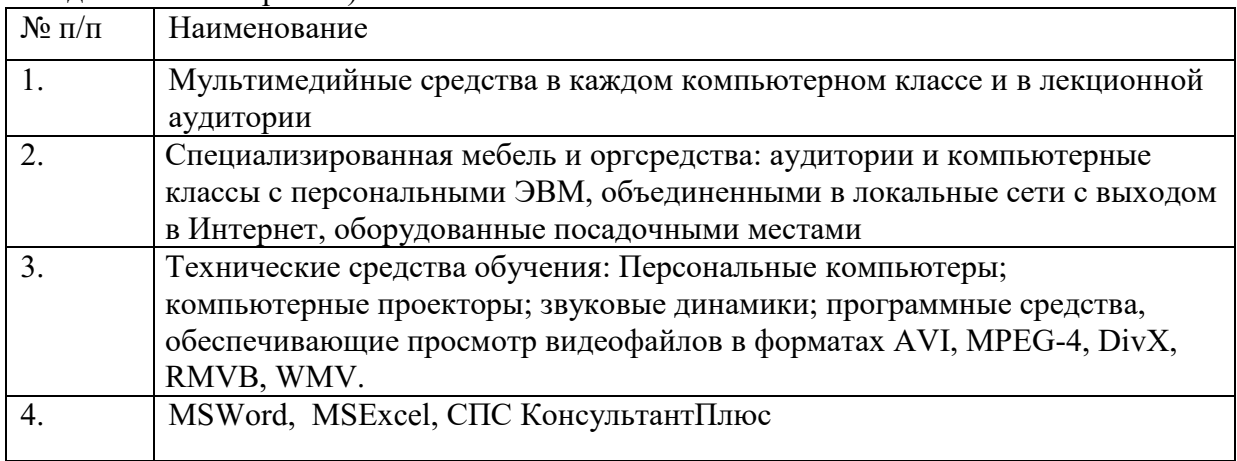

Компьютерные классы из расчета 1 ПЭВМ для одного обучаемого. Каждому обучающемуся должна быть предоставлена возможность доступа к сетям типа Интернет в течение не менее 20% времени, отведенного на самостоятельную подготовку.